## **PANDUAN RINGKAS MENGGUNAKAN HRMIS**

- 1. Klik url<http://hrmis2.eghrmis.gov.my/>
- 2. Masukkan Id Pengguna dan Kata Laluan di ruangan yang disediakan seperti di bawah.

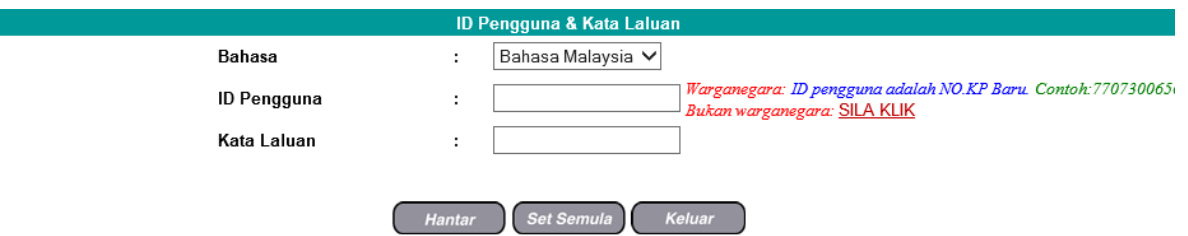

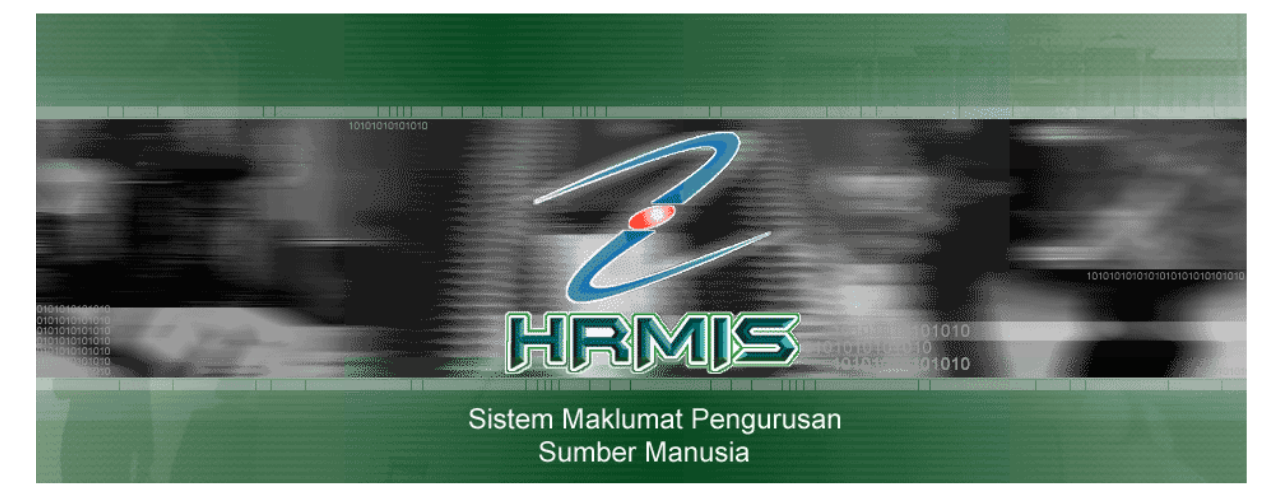

3. Menu seperti di bawah akan dipaparkan.

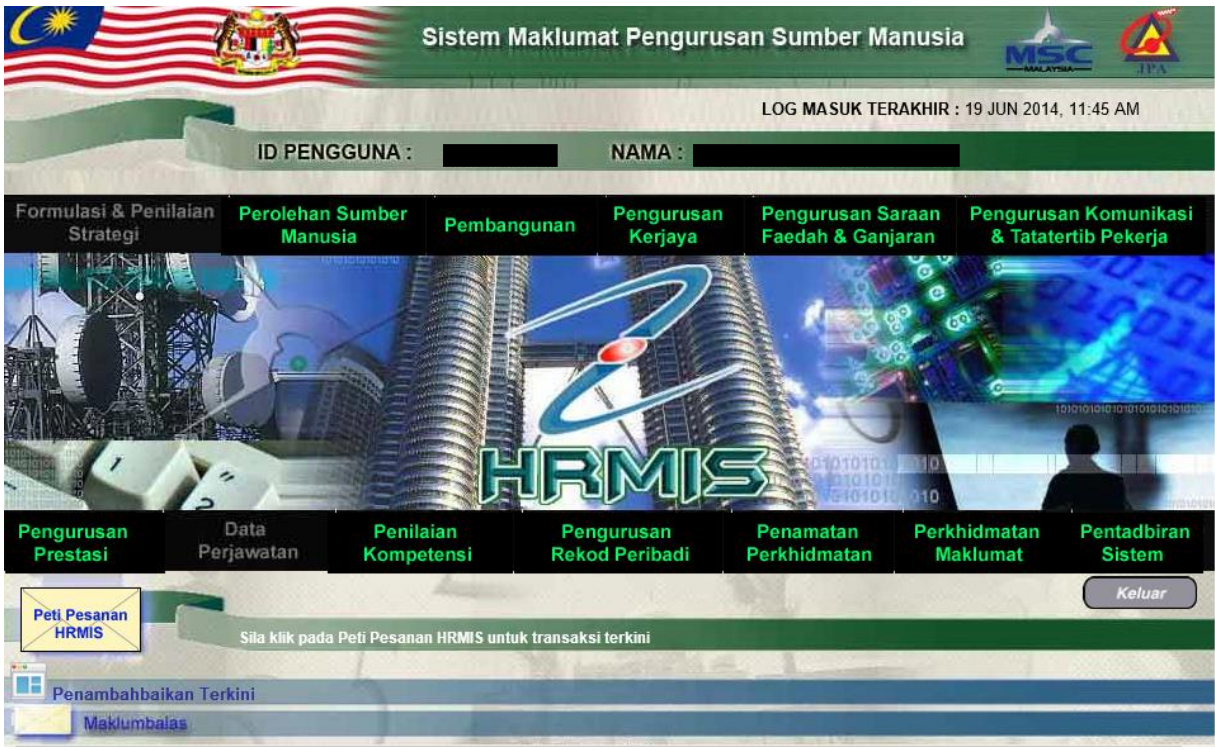

4. Pilih mana-mana menu yang dikehendaki.